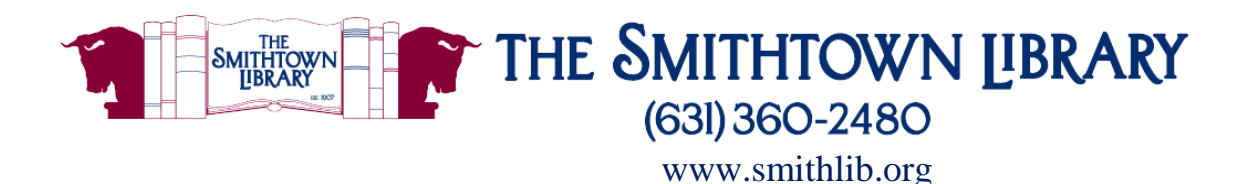

# **How to stream films with Kanopy**

**You will need a valid library card with password, internet access and a computer, mobile device, Smart TV or streaming device**

### **Getting started**

- 1. **Create your account:**
	- **First:**

#### **For a computer, TV or streaming device:**

- **•** Go to [www.smithlib.org;](http://www.smithlib.org/) under Digital Library click Movies & TV; click on Kanopy icon.
- **•** Click Add Library Card; enter library card number and password.

#### **For a mobile device:**

- **•** Go to your app store, download Kanopy and tap Get Started.
- **•** Tap Find Library; type Smithtown; Tap on Smithtown Library; enter library card number and password.

#### **Next:**

- **•** Enter your name, email address and create a password for Kanopy; click Sign Up; click Watch Now.
- **•** At the top of the Kanopy homepage, click Resend Verification Email. You will be prompted to check your email for a message from Kanopy. Open the message and click Verify Email.

#### **For a smart TV or streaming device:**

- **•** After creating your Kanopy account, go online to help.kanopy.com and search for Kanopy TV Apps.
- Choose Apple TV and Airplay, Amazon Fire TV, Android TV, Samsung Smart TV, Roku, Telestra TV or Chromecast for specific instructions.

#### 2. **Select a Film**

- **•** Use the search box to search for a topic, film title, filmmaker, or actor.
- **•** Browse categories on the homepage such as Popular Movies, New to Kanopy and Popular Documentaries.
- **•** Browse by subject headings
	- o On a computer, select Browse to the right of the search box, or on a mobile device, tap the Browse icon at the bottom of the screen.
- **•** Click on a film cover to see runtime, production date, a synopsis or to add it to your Watchlist. Some films have a link to a trailer so you can preview the movie before you borrow it.
- **•** Click the red arrow to start watching your selected film.
- 3. **Enjoy your movie!**

**For further assistance, please contact the Reference Desk at any Smithtown Library Building at (631) 360-2480.**

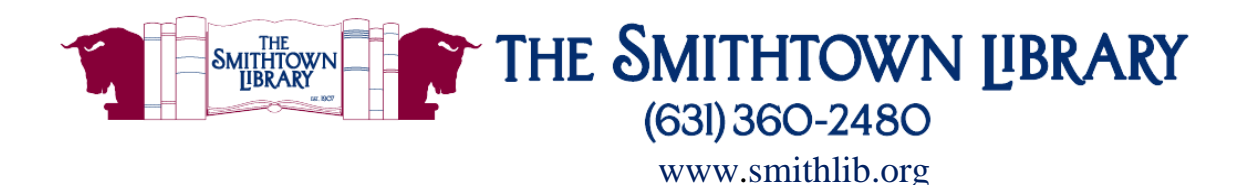

# **What is Kanopy?**

• Kanopy is a service that allows you to stream over 30,000 films for free with your library card.

## **How many films can I stream?**

- You can stream up to 10 films per month (10 play credits).
- Once you press play on a film, you have 3 days to view it as many times as you like without using another play credit.
- You will see a "play credit tracker" at the top right of your library's Kanopy platform to alert you of how many play credits you have remaining for the month.
- Play credits reset on the 1<sup>st</sup> of the month.
- Once you have reached your quota of films, you will not be able to play any films until the new month starts when you will be given a fresh quota of 10 play credits.

## **What devices can I use?**

• You can access Kanopy from any device, including iOS, Android, Apple TV, Roku, Chromecast and more.

## **Are there films that are appropriate for children?**

- **•** Kanopy Kids is a curated collection of films for kids.
- **•** Enjoy 30 days of unlimited plays for 1 play credit.
- **•** Kanopy Kids is appropriate for children ages 2 and up, with a focus on kids age 2-8.
- **•** Parents can choose to implement parental controls to enable children to stay within the dedicated Kanopy Kids area for age-appropriate content.
- **•** Go to kanopy.com/parentalcontrols to set up parental controls.

### **For further assistance, please contact the Reference Desk at any Smithtown Library Building at (631) 360-2480.**